# **POLYCOM® VVX® 300, 301 & 311**  QUICK USER GUIDE

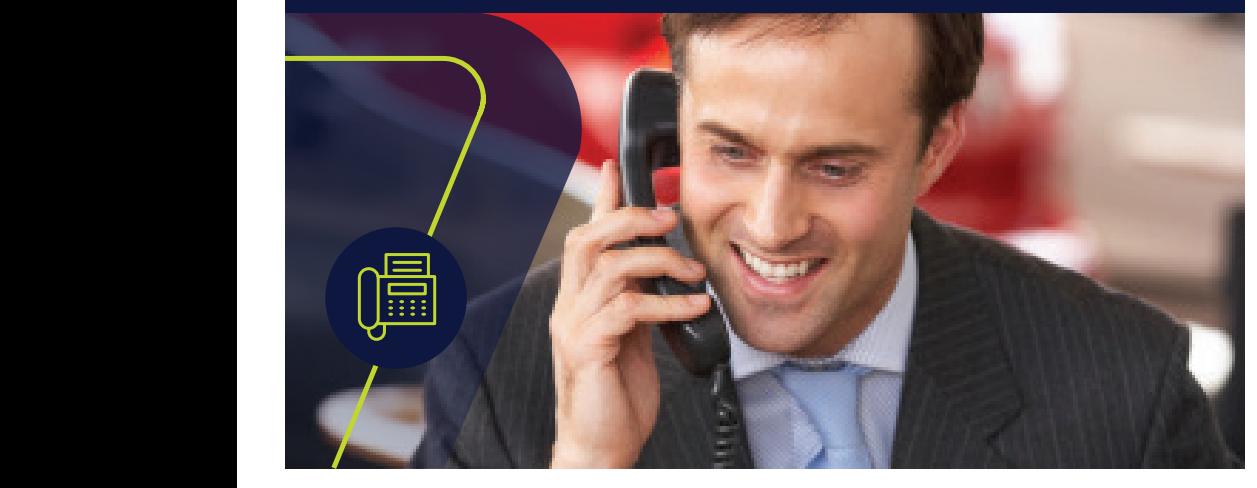

## **GET TO KNOW YOUR PHONE**

- **+ Soft Keys:** These appear as they are needed. For example, if you are in a conference **COL REGISTATES** appear as they are neceded. To i chample, if you are in call, the soft keys display functions related to the conference function. call, the soft keys display functions related to the
- + Line Keys: Located to the left and right of the phone screen, the line keys indicate the status of your lines and associated activity. To type with the dialpad keys, press a key repeatedly to To type with the dialpad keys, press a key repeatedly to status or y Use the onscreen keyboard or the dialpad keys to enter Tap the phone Line to access the Dialer.

#### **HOME VIEW TO SELECT.**  $\blacksquare$  where  $\blacksquare$

- + Home View displays icons that can be tapped to access phone functions.  $+$  Home view displays icor  $+$  Home View displays icons that can be tapped to acces Calls View displays a list of all your calls.
	- **+** From Home View, press  $\circledast$  to display either Lines, Calls or Active Call View. + From Home View, press @ to display either Lines, Calls  $\bm{v}$  to display either Lines, Calls of Active C

#### **PLACING CALLS** You can use the handset of the handset of the handset of the handset of the handset of the handset of the hands You can use the handset of the handset of the handset of the handset of the handset of the handset of the hands To type other characters, tap **Encoding** or **Mode**. When using the dialpad keys, use the **1**, **\***, **0**, and **#** keys.

+ Enter the phone number FIRST, then press **Dial**, pick up the handset,  $\overline{\mathbf{Q}}$  or  $\overline{\mathbf{Q}}$ . .

#### **ANSWERING CALLS**  $\mathbf{y}$ calls. During a call, you can change modes by picking up Only one call can be active at one time. You can use the handset, speakerphone, or headset for

+ To answer with the speakerphone, press **@** or tap **Answer**. To answer with the handset, pick up the handset. To answer with a headset, press **O**. To answer a new call while on an active call, press **Answer**. The current call will automatically be placed on hold.

#### **VOICEMAIL** Tap a call to highlight it. The soft keys apply to the

- $+$  An envelope,  $\blacksquare$ , adjacent to a Line key, indicates that you have voicemail. You will also see the voicemail indicator light blinking in the upper right hand corner.
- Touch and hold to display fewer icons. Touch and  $+$  Tap the designated VM button  $\blacktriangleright$  and follow the prompts. **Bright green** Active call is highlighted.

# QUICK USER GUIDE

## **CALL HOLD AND RESUME**

**+** During a call, tap the **Hold** soft key. Press the **Resume** soft key to resume the call.

# **CALL TRANSFER**

**+** During a call, tap the **Transfer** soft key to place the active call on hold.

### **To transfer a call unannounced:**

**+** Tap **Blind** in the upper right-hand corner and then dial the number or extension to automatically transfer the call.

### **To announce the transfer:**

**+** Place a call to the party to which you want to transfer the call. After speaking with the second party, tap **Transfer** again to complete the transfer.

# **PLACING CONFERENCE CALLS**

- + Call the first party, and after the call connects, select **Confrnc**. You will now have an active three-way conference call.
- + Then dial and connect with the second party and press **Confrnc** again.
	- + Press **Hold** to hold all participants. **Mess <b>Hold** to hold all participants. Tap **Messages** from Home View, and tap **More** to more an participants.
- + Press **End Call** to remove yourself from the call but keep the other participants connected. **Hess End Call** to remove yourself from the call bundle
	- + Press Split to end the conference and hold all participants.

#### **MUTING THE MICROPHONE** During a call, press so other parties can't hear you.

+ During a call, press **v** so other parties can't hear you.

change the ringer volume, press when the

the contact's ring type, and tap **Save**.

- $+$  To disable Mute, press  $\bigcirc$  gain.
- + This applies to calls using the handset, headset, and speakerphone. call, and tap **Save**. Enter additional information

#### To disable ringing, tap **Settings** from Home View, and tap **ADJUSTING VOLUME**

+ To change call volume, press **CIID** during a call. To change the ringer volume, **Figure 1 Disturbe the Video Commonly a call volume**, press **CIT To** when the phone is idle or ringing. phone is idle or ringing.

 $\alpha$  can also view short. To change the incoming call ringtone, tap **Settings** from arvig.net/hostedpbx You can also view short **Ring Thow-to videos about all ringtone ringtone ringtone ringtone** rington for a contact of a contact of the set a contact of the set of the set of the set of the set of the set o of these topics at

Contact Directory and tap the contact. Tap , update

**To add a contact** Navigate to your Contact Directory

**To add a contact** Navigate to your Contact Directory and tap . Type the contact's information, and tap

phone is idle or ringing.

**To update contact information** Navigate to your